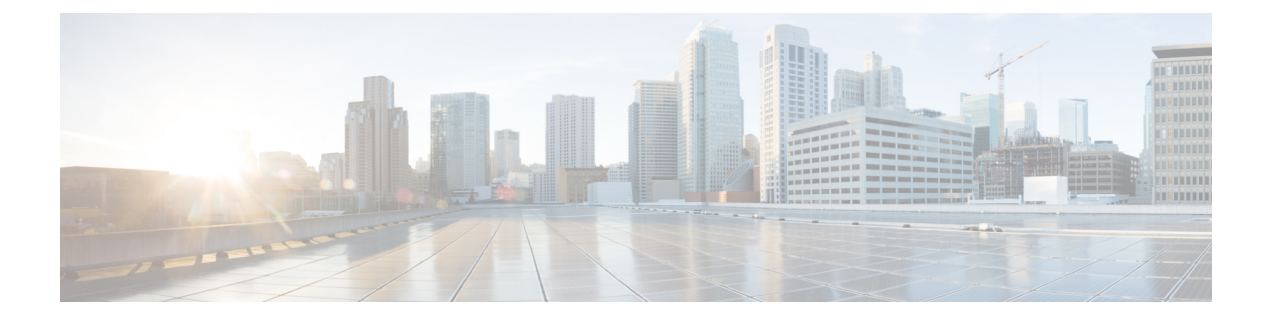

# **Upgrading or Downgrading the Software Using the REST API**

You can upgrade the software using the REST API.

- Upgrading or [Downgrading](#page-0-0) the Cisco APIC Software Using the REST API, on page 1
- Upgrading or [Downgrading](#page-1-0) Switches Software Using the REST API, on page 2
- Upgrading or [Downgrading](#page-3-0) the Catalog Software Version Using the REST API, on page 4
- Verifying the [Firmware](#page-4-0) Version and the Upgrade Status Using the API, on page 5
- Upgrade [Examples,](#page-4-1) on page 5

# <span id="page-0-0"></span>**Upgrading or Downgrading the Cisco APIC Software Using the REST API**

### **Procedure**

**Step 1** Download the Cisco APIC image into the repository.

### **Example:**

```
POST URL: https://<ip address>/api/node/mo/uni/fabric.xml
<firmwareRepoP>
<firmwareOSource name="APIC_Image_download" proto="http" url="http://<ip address>/<ver-no>"/>
</firmwareRepoP>
```
**Step 2** Post the following policy to set the desired version for controllers:

### **Example:**

```
POST URL: https://<ip address>/api/node/mo/uni/controller.xml
<firmwareCtrlrFwP
   version="<ver-no>"
   ignoreCompat="true">
</firmwareCtrlrFwP>
```
**Step 3** Post the following policy to trigger the controller upgrade immediately:

#### **Example:**

POST URL : https://<ip address>/api/node/mo/uni/controller.xml <maintCtrlrMaintP adminState="up" adminSt="triggered"> </maintCtrlrMaintP>

# <span id="page-1-0"></span>**Upgrading or Downgrading Switches Software Using the REST API**

#### **Procedure**

**Step 1** Download the switch image into the repository.

#### **Example:**

```
POST URL: https://<ip address>/api/node/mo/uni/fabric.xml
<firmwareRepoP>
<firmwareOSource name="Switch_Image_download" proto="http" url="http://<ip
address>/<ver-no>"/>
</firmwareRepoP>
```
- **Step 2** Post the appropriate policies to create a firmware group and a maintenance group with the necessary node IDs, depending on your software release:
	- For releases prior to Release 4.0(1), post the following policies to create a firmware group that consists of your switches with node IDs 101, 102, 103, 104, and to create a maintenance group with node IDs 101, 102, 103, 104:

```
POST URL : https://<ip address>/api/node/mo/uni/fabric.xml
<fabricInst>
<firmwareFwP
   name="AllswitchesFwP"
    version="<ver-no>"
    ignoreCompat="true">
</firmwareFwP>
<firmwareFwGrp
    name="AllswitchesFwGrp" >
       <fabricNodeBlk name="Blk101"
            from ="101" to ="101">
        </fabricNodeBlk>
        <fabricNodeBlk name="Blk102"
            from_="102" to_="102">
        </fabricNodeBlk>
        <fabricNodeBlk name="Blk103"
            from_="103" to_="103">
        </fabricNodeBlk>
        <fabricNodeBlk name="Blk104"
            from_="104" to_="104">
       </fabricNodeBlk>
<firmwareRsFwgrpp
    tnFirmwareFwPName="AllswitchesFwP">
</firmwareRsFwgrpp>
</firmwareFwGrp>
<maintMaintP
```

```
name="AllswitchesMaintP"
   runMode="pauseOnlyOnFailures" >
</maintMaintP>
<maintMaintGrp
   name="AllswitchesMaintGrp">
       <fabricNodeBlk name="Blk101"
           from_="101" to_="101">
        </fabricNodeBlk>
        <fabricNodeBlk name="Blk102"
            from_="102" to_="102">
        </fabricNodeBlk>
        <fabricNodeBlk name="Blk103"
            from_="103" to_="103">
        </fabricNodeBlk>
        <fabricNodeBlk name="Blk104"
            from_="104" to_="104">
        </fabricNodeBlk>
<maintRsMgrpp
   tnMaintMaintPName="AllswitchesMaintP">
</maintRsMgrpp>
</maintMaintGrp>
</fabricInst>
```
• For Release 4.0(1) and later, post the following policies to create a firmware group that consists of your switches with node IDs 101, 102, 103, 104, and to create a maintenance group with node IDs 101, 102, 103, 104:

```
POST URL : https://<ip address>/api/node/mo/uni/fabric.xml
<fabricInst>
       <maintMaintP
             version="<ver-no>"
             name="AllswitchesFwP"
              runMode="pauseOnlyOnFailures">
       </maintMaintP>
       <maintMaintGrp name="AllswitchesMaintGrp">
              <fabricNodeBlk name="Blk101" from_="101" to_="101">
              </fabricNodeBlk>
              <fabricNodeBlk name="Blk102" from_="102" to_="102">
              </fabricNodeBlk>
              <fabricNodeBlk name="Blk103" from_="103" to_="103">
              </fabricNodeBlk>
              <fabricNodeBlk name="Blk104" from_="104" to_="104">
              </fabricNodeBlk>
              <maintRsMgrpp tnMaintMaintPName="AllswitchesMaintGrp">
              </maintRsMgrpp>
       </maintMaintGrp>
</fabricInst>
```
- For Release 5.1(1) and later, post the following policies to create a firmware group that consists of your switches with node IDs 101, 102, 103, 104, and to create a maintenance group with node IDs 101, 102, 103, 104:
	- Pre-upgrade validator (APIC)

For APIC pre-validation

```
GET URL - https://<ip
address>/mqapi2/deployment.query.json?mode=validateCtrlrMaintP&targetVersion=
b.
```
For Switch pre-validation

```
POST URL - https://<ip
address>/mqapi2/deployment.query.xml?mode=validateSwitchMaintPAsync
<syntheticMaintPSwitchDetails maintPName="
```
### • Pre-Download Images to the Leaf and Spine Switches

```
POST URL - https://<ip address>/api/node/mo/uni/fabric.xml
                    <fabricInst>
                <maintMaintP downloadSt="triggered" name="
                </maintMaintP>
                <maintMaintGrp name="
                      <fabricNodeBlk name="blk102" from_="102" to_="102">
                       </fabricNodeBlk>
                      <maintRsMgrpp tnMaintMaintPName="
                      </maintRsMgrpp>
                </maintMaintGrp>
        </fabricInst>
```
• Graceful Upgrade

```
POST URL - https://<ip address>/api/node/mo/uni/fabric.xml
                   <fabricInst>
               <maintMaintP downloadSt="triggered" name="
                </maintMaintP>
                <maintMaintGrp name="
                      <fabricNodeBlk name="blk102" from_="102" to_="102">
                      </fabricNodeBlk>
                      <maintRsMgrpp tnMaintMaintPName="
                      </maintRsMgrpp>
               </maintMaintGrp>
        </fabricInst>
```
**Step 3** Post the following policy to trigger the upgrade of all switches immediately:

#### **Example:**

```
POST URL : https://<ip address>/api/node/mo/uni/fabric.xml
<maintMaintP
   name="AllswitchesMaintP" adminSt="triggered">
</maintMaintP>
```
The Cisco APICs are upgraded serially so that the controller cluster is available during the upgrade.

# <span id="page-3-0"></span>**Upgrading or Downgrading the Catalog Software Version Using the REST API**

Typically, the catalog image is upgraded or downgraded when an Cisco APIC image is upgraded or downgraded. However occasionally, a catalog image must be upgraded by the administrator.

### **Procedure**

Upgrade the catalog image.

**Example:**

```
http://trunk6-ifc1/api/node/mo/uni/fabric.xml
<firmwareCatFwP
   version="catalog-1.0(1e)" ignoreCompat="yes" />
</firmwareCatFwP>
```
# <span id="page-4-0"></span>**Verifying the Firmware Version and the Upgrade Status Using the API**

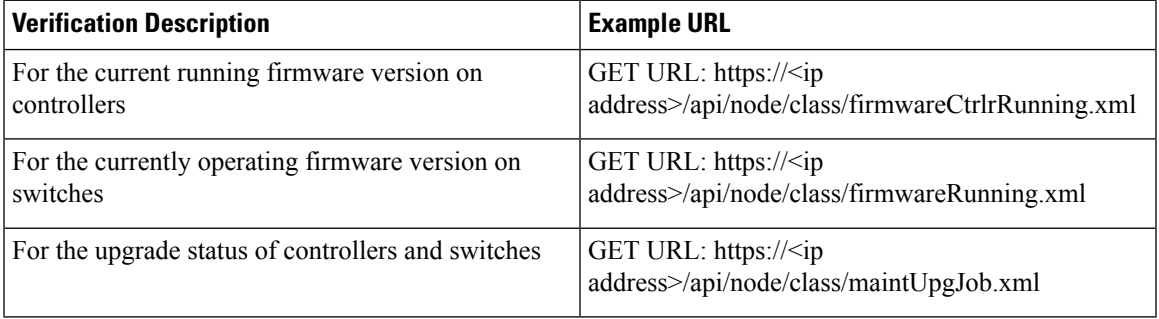

# <span id="page-4-1"></span>**Upgrade Examples**

# **Controller Upgrade Examples**

### **Download Cisco APIC image into repository**

```
POST URL: http://trunk6-ifc1/api/node/mo/uni/fabric.xml
<firmwareRepoP>
<firmwareOSource name="APIC_Image_download" proto="http"
url="http://172.21.158.190/aci-apic-dk9.1.0.0.72.iso"/>
</firmwareRepoP>
```
#### **Download switch image into repository**

```
POST URL: http://trunk6-ifc1/api/node/mo/uni/fabric.xml
<firmwareRepoP>
<firmwareOSource name="Switch_Image_download" proto="http"
url="http://172.21.158.190/aci-n9000-dk9.11.0.0.775.bin"/>
</firmwareRepoP>
```
### **Controller Firmware Policy - set the desired version for controllers**

```
POST URL: http://trunk6-ifc1/api/node/mo/uni/controller.xml
<firmwareCtrlrFwP
     version="apic-1.0(0.72)"
    ignoreCompat="true">
</firmwareCtrlrFwP>
```
#### **Controller Maintenance Policy – trigger upgrade on controllers starting now**

```
POST URL: http://trunk6-ifc1/api/node/mo/uni/controller.xml
<maintCtrlrMaintP
adminState="up" adminSt="triggered">
</maintCtrlrMaintP>
```
#### **Get current running version on controllers**

```
(all controllers) GET URL :
http://trunk6-ifc1.insieme.local/api/node/class/firmwareCtrlrRunning.xml
(a controller) GET URL :
http://trunk6-ifc1.insieme.local/api/node/mo/topology/pod-1/node-1/sys/ctrlrfwstatuscont/ctrlrrunning.xml
```
#### **Get upgrade status of controllers**

```
(all controllers) GET URL : http://trunk6-ifc1.insieme.local/api/node/class/maintUpgJob.xml
(a controllers) GET URL :
http://trunk6-ifc1.insieme.local/api/node/mo/topology/pod-1/node-1/sys/ctrlrfwstatuscont/upgjob.xml
```
# **Switch Upgrade Examples**

#### **Switch Firmware Group – Group of switches with same firmware policy**

```
POST URL: http://trunk6-ifc1/api/node/mo/uni/fabric.xml
<firmwareFwGrp name="AllswitchesFwGrp" >
       \langlefabricNodeBlk name="Blk101to104" from ="101" to ="104" />
       <firmwareRsFwgrpp tnFirmwareFwPName="AllswitchesFwP" />
</firmwareFwGrp>
```
### **Switch Firmware Firmware Policy – Set desired version**

```
POST URL: http://trunk6-ifc1/api/node/mo/uni/fabric.xml
<firmwareFwP name="AllswitchesFwP" version="n9000-11.0(0.775)" ignoreCompat="true">
</firmwareFwP>
```
#### **Switch Maintenance Group – Group of switches with same maintenance policy**

```
POST URL: http://trunk6-ifc1/api/node/mo/uni/fabric.xml
<maintMaintGrp name="AllswitchesMaintGrp">
        \leqfabricNodeBlk name="Blk101to104" from ="101" to ="104" />
        <maintRsMgrpp tnMaintMaintPName="AllswitchesMaintP" />
</maintMaintGrp>
```
## **Switch Maintenance Policy – Setup schedule for maitenance**

```
POST URL: http://trunk6-ifc1/api/node/mo/uni/fabric.xml
<maintMaintP name="AllswitchesMaintP" runMode="pauseOnlyOnFailures" >
</maintMaintP>
```
#### **Trigger upgrade on Maintenance Group – starting now**

```
POST URL: http://trunk6-ifc1/api/node/mo/uni/fabric.xml
<maintMaintP name="AllswitchesMaintP" adminSt="triggered">
</maintMaintP>
```
### **Get current running version on switches**

(all switches) GET UR : http://trunk6-ifc1.insieme.local/api/node/class/firmwareRunning.xml (a switch) GET URL: http://trunk6-ifc1.insieme.local/api/node/mo/topology/pod-1/node-101/sys/fwstatuscont/running.xml

## **Get upgrade status of switches**

(all switches) GET URL: http://trunk6-ifc1.insieme.local/api/node/class/maintUpgJob.xml (a switch) GET URL:

http://trunk6-ifc1.insieme.local/api/node/mo/topology/pod-1/node-101/sys/fwstatuscont/upgjob.xml

 $\mathbf I$ 

٠